# **To pay bill and or print bill and schedule:**

Sign in to BHCCselfservice[: https://selfservice.bhcc.edu/Student](https://selfservice.bhcc.edu/Student) (link on BHCC homepage: bhcc.edu) using your User name and Password

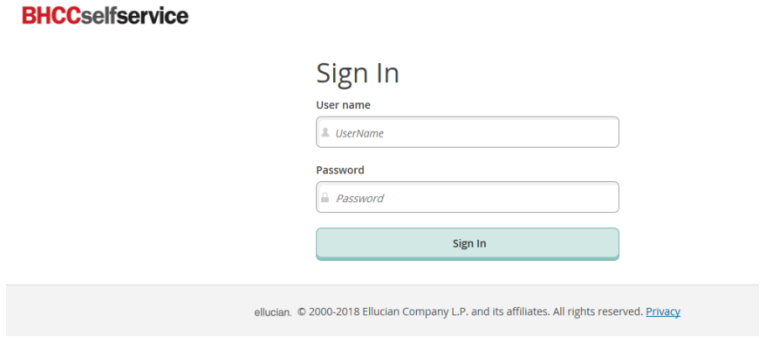

Click on **Make a Payment** to pay in full or to set up a payment plan:

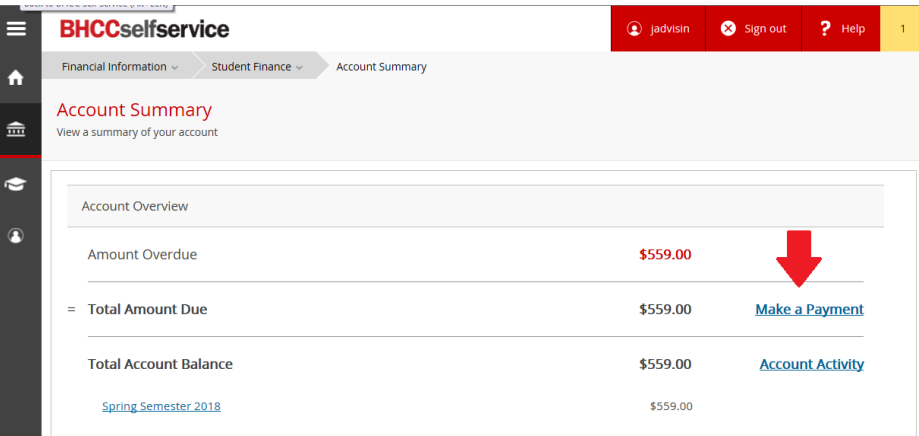

#### Click on **Student Finance**:

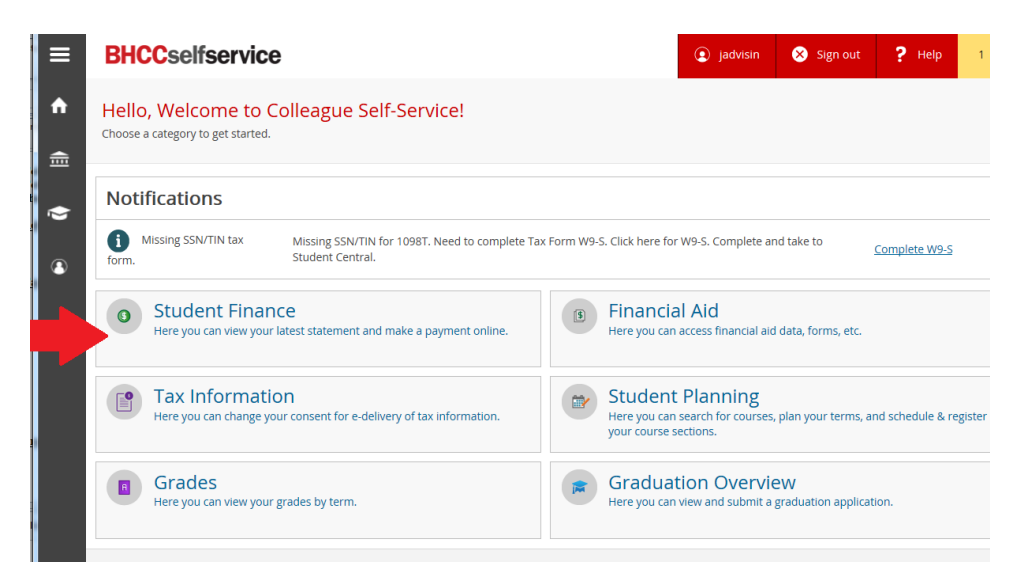

## To pay either click on **payment plan link** or to pay in full **Choose a Payment Method** and then click on **Proceed to Payment**

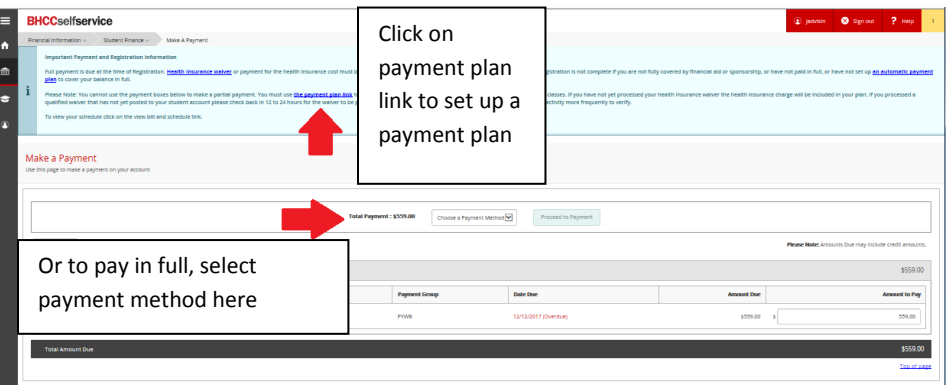

To print a copy of your bill and schedule, click on the current term (i.e. Spring Semester 2018)

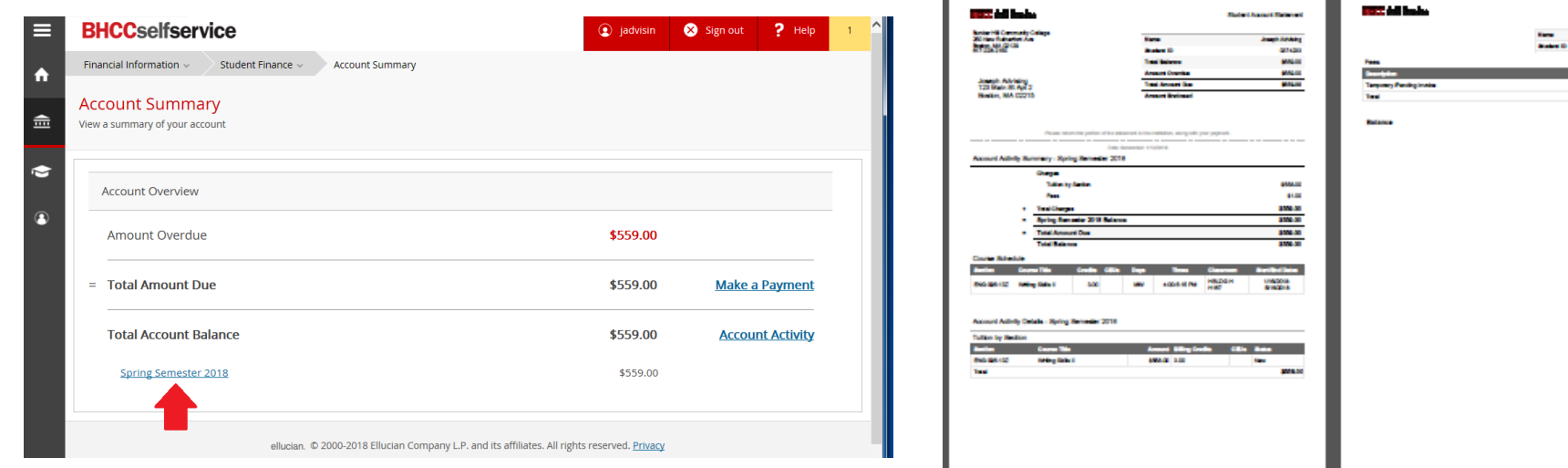

## Click on **View Bill and Schedule**:

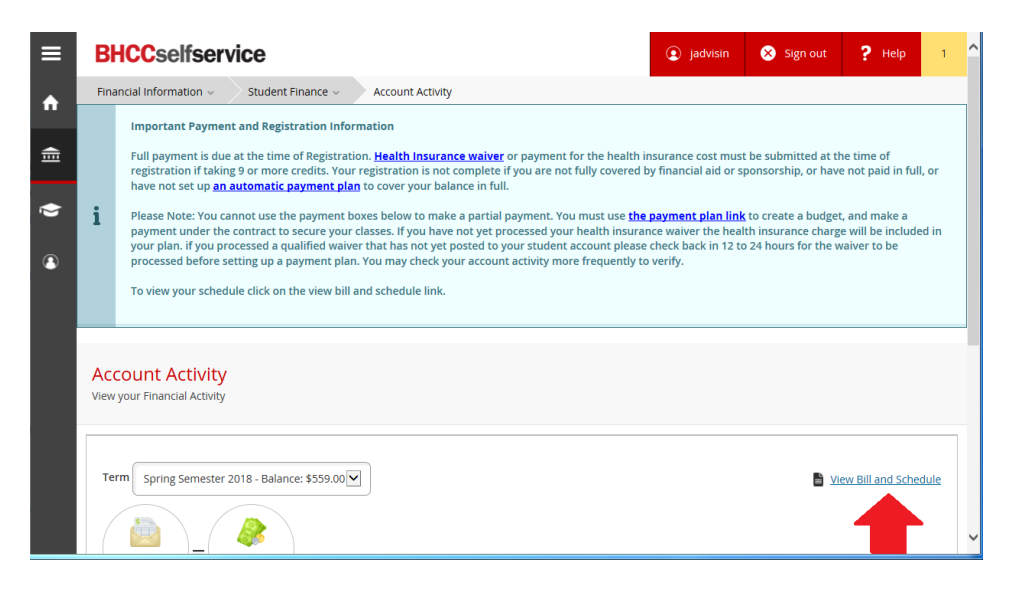

### Then you can print a copy:

**Belanari, Papež MAR** go can Ţ 44.00 **Hotel** --